# **GC-TITAN RIDGE** Installation Guide**/**安裝指南**/**安装指南

12WE6-TITANR-00AR

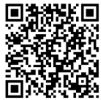

For more product details, please visit GIGABYTE's website.

# **Product Specification**

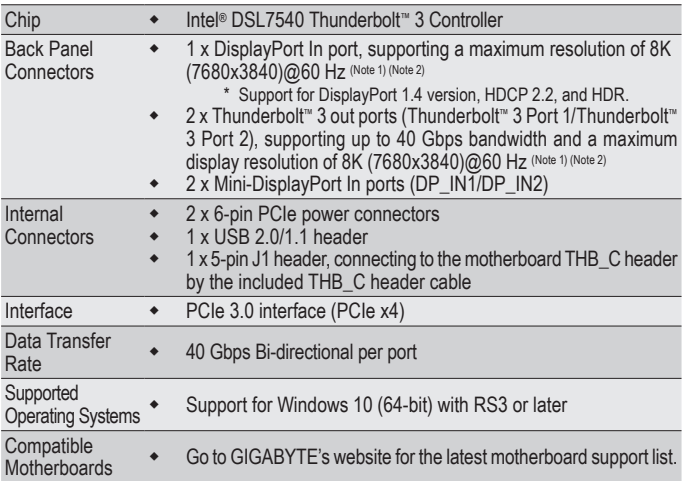

(Note 1) Actual resolutions supported are dependent on the graphics card being used.

(Note 2) Due to hardware limitations, the DisplayPort connector, Thunderbolt ™ 3 connector 1, and Thunderbolt ™ 3 connector 2 require signal input from external devices and support up to two display outputs at a time.

# 產品規格

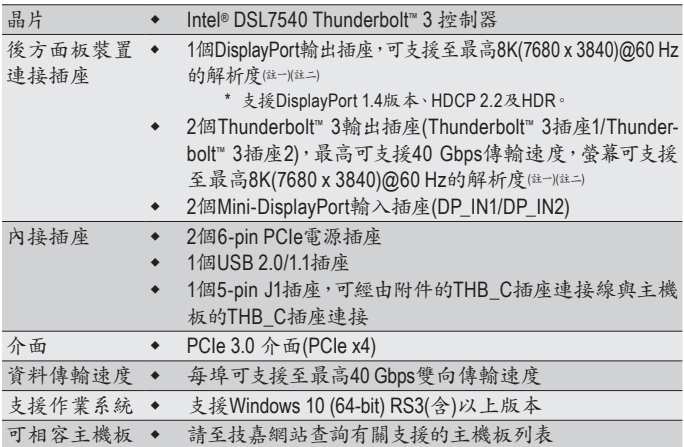

- (註一) 實際所支援的解析度會依您所使用的顯示卡而有不同。
- (註二) 由於硬體限制,DisplayPort插座、Thunderbolt™3插座1和Thunderbolt™3插座2 需要 外部輸入訊號,並且同時只支援兩個顯示輸出。

# 产品规格

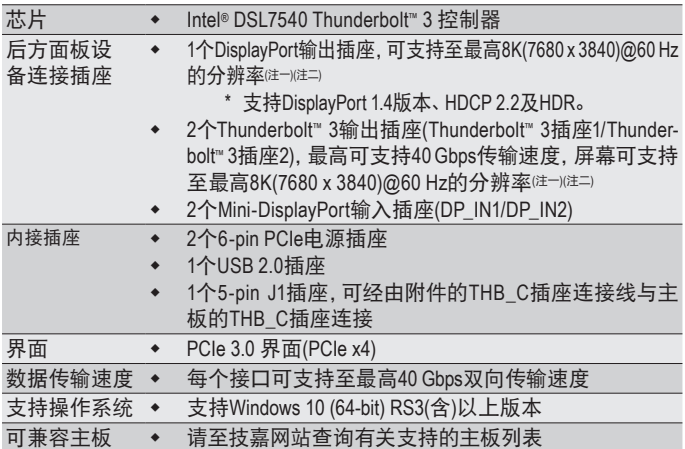

(注一) 实际所支持的分辨率会依您所使用的显卡而有不同。

(注二) 由于硬件限制,DisplayPort插座、Thunderbolt ™ 3插座1和Thunderbolt ™ 3插座2 需要 外部输入信号,并且同时只支持两个显示输出。

# **Installing the GC-TITAN RIDGE Add-in Card** • 安裝**GC-TITAN RIDGE**卡 安装**GC-TITAN RIDGE**卡

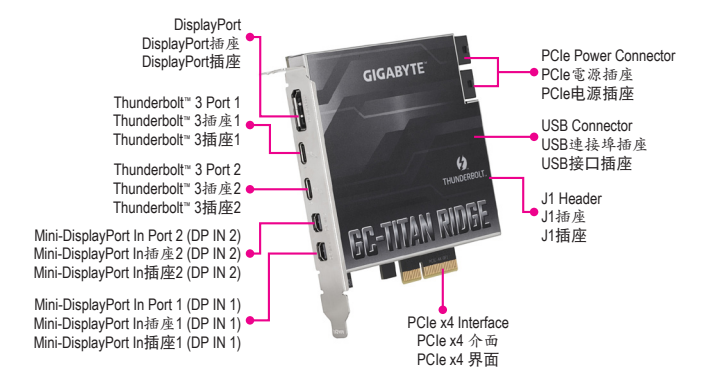

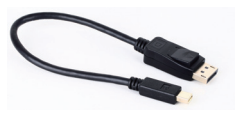

**Mini-DisplayPort Cable x 2 Mini-DisplayPort**連接線-**2**條 **Mini-DisplayPort**连接线-**2**条

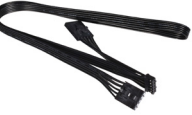

**THB\_C Header Cable x 1 THB\_C**插座連接線-**1**條 **THB\_C**插座连接线-**1**条

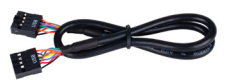

**USB 2.0/1.1 Header Cable x 1 USB 2.0/1.1**插座連接線-**1**條 **USB 2.0**插座连接线-**1**条

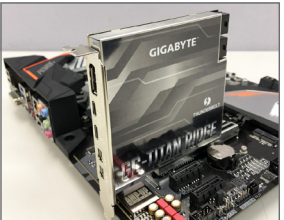

Step 1:

Install the GC-TITAN RIDGE add-in card in the PCIEX4 slot.

步驟1:

將GC-TITAN RIDGE卡安裝至PCIEX4插槽。

步骤1:

将GC-TITAN RIDGE卡安装至PCIEX4插槽。

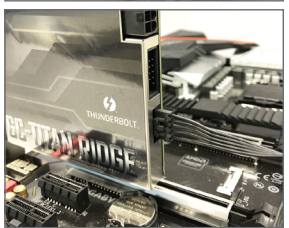

Step 2:

Connect one end of the THB\_C header cable to the J1 header on the GC-TITAN RIDGE add-in card.

步驟2:

將THB\_C插座連接線的一端連接至GC-TITAN RIDGE 卡上的J1插座。

步骤2:

将THB\_C插座连接线的一端连接至GC-TITAN RIDGE 卡上的J1插座。

Step 3:

Connect the other end of the cable to the THB\_C(Note) header on the motherboard.

步驟3:

將THB\_C插座連接線的另一端(註) 連接至主機板上 的THB\_C插座。

步骤3:

将THB\_C插座连接线的另一端<code>/#]连接至主板上的</code> THB\_C插座。

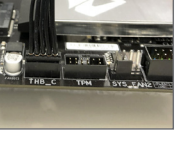

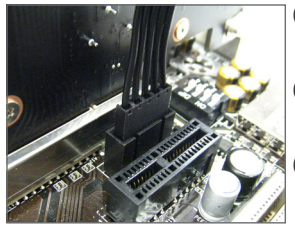

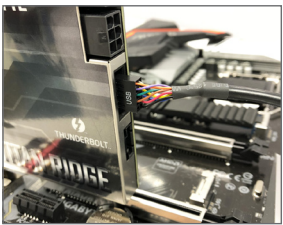

- (Note) The THB\_C header cable provided has two connectors. Choose the correct connector according to the THB\_C header on your motherboard.
- (註) 隨貨附贈的THB\_C插座連接線提供兩種接 頭,請依主機板上的THB\_C插座選擇接頭 類型。
- (注) 随货附赠的THB\_C插座连接线提供两种接 头,请依主板上的THB\_C插座选择接头类 型。

Step 4:

Connect one end of the USB cable to the USB connector on the GC-TITAN RIDGE card.

步驟4:

將USB排線的一端接至GC-TITAN RIDGE卡的USB 連接埠插座。

步骤4:

将USB扁平电缆的一端接至GC-TITAN RIDGE卡的 USB接口插座。

Step 5:

Connect the other end of the USB cable to the F\_USB connector on the motherboard.

步驟5:

再將USB排線的另一端接至主機板的F\_USB插座。

步骤5:

再将USB扁平电缆的另一端接至主板的F\_USB 插座。

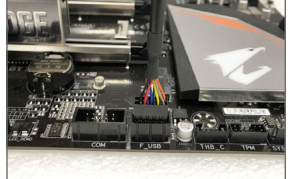

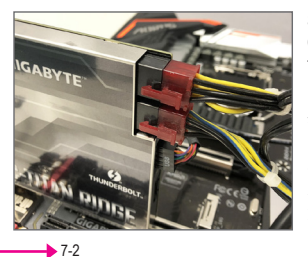

## Step 6:

Connect the power cables from the power supply to the two PCIe connectors.

步驟6:

將電源供應器上的電源接頭連接至兩組PCIe電 源插座。

步骤6:

将电源供应器上的电源接头连接至两组PCIe电 源插座。

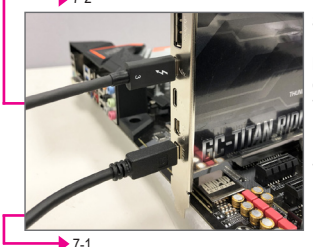

## Step 7:

Follow the steps below to use the included Mini-DisplayPort cable to connect your graphics card to the GC-TITAN RIDGE add-in card.

- 7-1: Connect the cable from the DisplayPort In connector on the GC-TITAN RIDGE add-in card to the DisplayPort on your graphics card.
- 7-2: Connect the Thunderbolt™ device's or DisplayPort monitor's cable to the Thunderbolt™ 3 connector on the GC-TITAN RIDGE add-in card.

步驟7:

請依照下列步驟使用所附的Mini-DisplayPort連接線將您的顯示卡與GC-TITAN RIDGE卡 做連結。

- 7-1:GC-TITAN RIDGE卡上的Mini-DisplayPort In插座需連結至顯示卡的DisplayPort。
- 7-2:GC-TITAN RIDGE卡上的Thunderbolt™ 3插座則需連結至Thunderbolt™裝置或DisplayPort 螢幕。

步骤7:

请依照下列步骤使用所附的Mini-DisplayPort连接线将您的显卡与GC-TITAN RIDGE卡做 连接。

7-1:GC-TITAN RIDGE卡上的Mini-DisplayPort In插座需链接至显卡的DisplayPort。

7-2: GC-TITAN RIDGE卡上的Thunderbolt™3插座则需链接至Thunderbolt™设备或DisplayPort 屏幕。

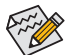

- When connecting DisplayPort monitor, if you connect the Mini-DisplayPort cable to the DP IN 1 connector, you must connect the monitor's cable to the DisplayPort connector or Thunderbolt™ 3 connector 1. If you connect the cable to the DP IN 2 connector, you must connect the monitor's cable to Thunderbolt 3 connector 2.
- 連接DisplayPort螢幕時,如果您是將連接線連接至DP IN 1插座,您就必須將 螢幕連接線接至DisplayPort或Thunderbolt™ 3插座1;若是連接至DP IN 2,就必 須將螢幕連接線接至Thunderbolt™ 3插座2。
- 连接DisplayPort显示器时,如果您是将连接线连接至DP IN 1插座,您就必须将 显示器连接线接至DisplayPort或Thunderbolt™ 3插座1;若是连接至DP IN 2, 就必 须将显示器连接线接至Thunderbolt™ 3插座2。
- Make sure to update the motherboard BIOS to the latest version.
- 請確認您主機板的BIOS為最新版本。
- 请确认您主板的BIOS为最新版本。

## **Daisy-chaining Thunderbolt™ Enabled Devices**•串接**Thunderbolt™** 裝置• 串接**Thunderbolt™**

Refer to the following for connecting Thunderbolt™-enabled devices in a daisy-chaining configuration. The following are single-port configurations. (Make sure the Thunderbolt™-enabled devices to be daisy-chained have both Thunderbolt™ in and out ports.)

若要以菊鏈式串接方式串連Thunderbolt™裝置,請參考下列說明。以下為單一連接埠的 。<br>串接示意圖。(請先確認要串接的裝置皆具備Thunderbolt™輸出及輸入插座。)

若要以菊链式串接方式串连Thunderbolt™设备,请参考下列说明。以下为单一接口的串 接示意图。(请先确认要串接的设备皆具备Thunderbolt™输出及输入插座。)

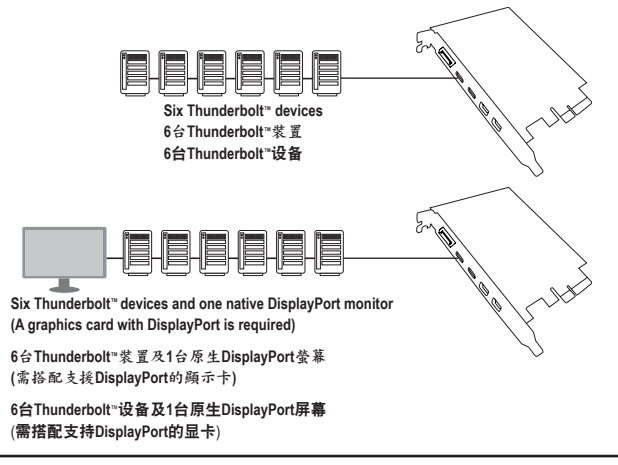

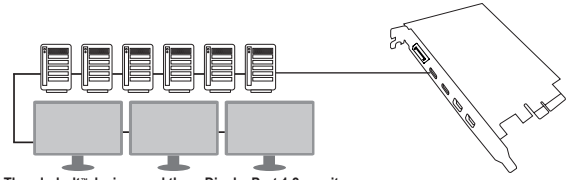

**Six Thunderbolt™ devices and three DisplayPort 1.2 monitors (A graphics card with DisplayPort 1.2 support is required)**

**6**台**Thunderbolt™**裝置及**3**台**DisplayPort 1.2**規格螢幕 **(**需搭配支援**DisplayPort 1.2**規格的顯示卡**)**

```
6台Thunderbolt™设备及3台DisplayPort 1.2规格屏幕
(需搭配支持DisplayPort 1.2规格的显卡)
```
# **Installing the Driver**•安裝驅動程式•安装驱动程序

After the computer starts, install the driver for the GC-TITAN RIDGE add-in card. Insert the included driver disk and follow the on-screen instructions to install the driver.

電腦重新開機後,請安裝GC-TITAN RIDGE的驅動程式。將所附的驅動程式光碟 片插入並且依螢幕指示完成驅動程式的安裝。

电脑重新启动后,请安装GC-TITAN RIDGE的驱动程序。将所附的驱动程序光盘 插入并且依屏幕指示完成驱动程序的安装。

Please visit GIGABYTE's global website (http://www.gigabyte.com) and click on **Support & Downloads** for the latest software driver.

請至技嘉網站(http://www.gigabyte.tw)點選「支援與下載」查詢最新版的驅動程式。 请至技嘉网站(http://www.gigabyte.com)点选「支持与下载」查询最新版的驱动程序。

# **FCC Notice (U.S.A. Only)**

This equipment has been tested and found to comply with the limits for a Class B digital device, pursuant to Part 15 of the FCC Rules. These limits are designed to provide reasonable protection against harmful interference in a residential installation. This equipment generates, uses, and can radiate radio frequency energy and, if not installed and used in accordance with the instructions, may cause harmful interference to radio communications. However, there is no guarantee that interference will not occur in a particular installation. If this equipment does cause harmful interference to radio or television reception, which can be determined by turning the equipment off and on, the user is encouraged to try to correct the interference by one or more of the following measures:

- Reorient or relocate the receiving antenna.
- $\bullet$  Increase the separation between the equipment and receiver.
- Connect the equipment into an outlet on a circuit different from that to which the receiver is connected.
- Consult a dealer or experienced TV/radio technician for help.

# **Canada, Industry Canada (IC) Notices / Canada, avis d'Industry Canada (IC)**

- This Class B digital apparatus complies with Canadian ICES-003 and RSS-210.
- Operation is subject to the following two conditions: (1) this device may not cause interference, and (2) this device must accept any interference, including interference that may cause undesired operation of the device.
- Cet appareil numérique de classe B est conforme aux normes canadiennes ICES-003 et RSS-210.
- Son fonctionnement est soumis aux deux conditions suivantes : (1) cet appareil ne doit pas causer d'interférence et (2) cet appareil doit accepter toute interférence, notamment les interférences qui peuvent affecter son fonctionnement.

## BSMI CNS15663 限用物質含有情況標示聲明書 Declaration of the Presence Condition of the Restricted Substances Marking

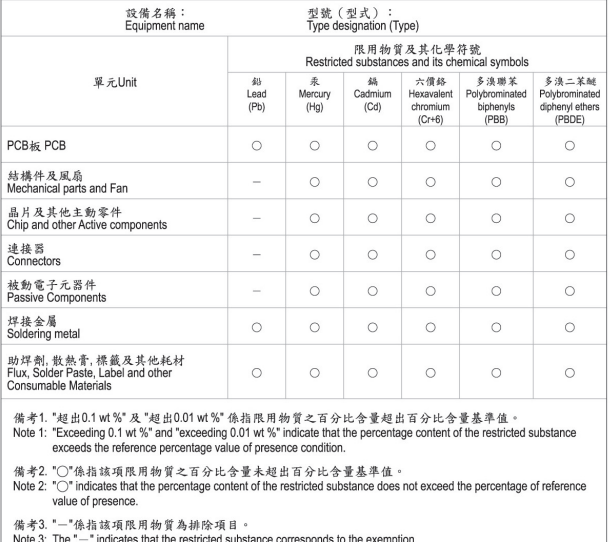

最后,我们建议您通过认识和使用此产品的节能特点(适用的话),来实践其他环境友善的行 动、回收再利用此产品所交付的的内部与外部包装材(包含运输货柜)、并且正确地处理或回 收再利用所使用的电池。有你的帮助、我们才能减少生产电器及电子设备所需自然资源的 数量、尽可能减少最终产品的垃圾掩埋处置耗用、所以一般通过确保潜在的危害物质不会 释放到环境,以及与正确的处理来增进我们的生活品质。

### 中华人民共和国电子信息产品中有毒有害物质或元素的名称及含量标识格式

依照中华人民共和国的有毒有害物质的限制要求(China RoHS)提供以下的表格:

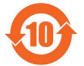

#### 关于符合中国《电子信息产品污染控制管理办法》的声明 Management Methods on Control of Pollution from Electronic Information Products (China RoHS Declaration)

#### 产品中有害物质的名称及含量 Hazardous Substances Table

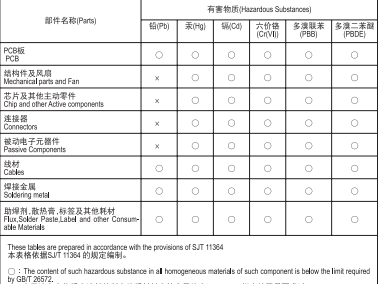

x : The content of such hazardous substance in a certain homogeneous material of such component is beyond the limit required by GB/T 26572.<br>表示该有害物质至少在该部件的某一均质材料中的含量超出GB/T 26572 规定的限量要求

## **Declaration of Conformity**

We. Manufacturer/Importer.

G.B.T. Technology Trading GMbH Bullenkoppel 16, 22047 Hamburg, Germany Aridross Declare that the product Product Type: PCIe add in card Product Name: GC-TITAN RIDGE

conforms with the essential requirements of the following directives:

## $\Sigma$  EMC Directive 2014/30/EU:

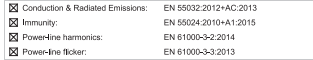

## ⊠ Low Voltage Directive 2014/35/EU:

 $\boxtimes$  Safety:

EN60950-1:2006+A11:2009+A12:2011+A2:2013

### RoHS Directive 2011/65/EU

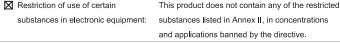

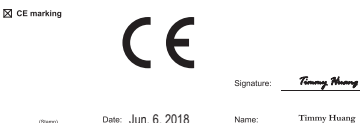

Date: Jun. 6, 2018

## DECLARATION OF CONFORMITY

Per FCC Part 2 Section 2.1077(a)

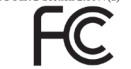

Responsible Party Name: G.B.T. INC. (U.S.A.)

Address: 17358 Railroad Street City of Industry, CA 91748 Phone/Fax No: (626) 854-9338/ (626) 854-9326

hereby declares that the product

Product Name: PCIe add-in card Model Number: GC-TITAN RIDGE

Conforms to the following specifications:

FCC Part 15. Subpart B. Section 15.107(a) and Section 15.109 (a), Class B Digital Device

## **Supplementary Information:**

This device complies with part 15 of the FCC Rules. Operation is subject to the following two conditions: (1) This device may not cause harmful and (2) this device must accept any inference received. including that may cause undesired operation.

Representative Person's Name: ERIC LU

Signature: Eric Lu

Date: Jun. 6, 2018

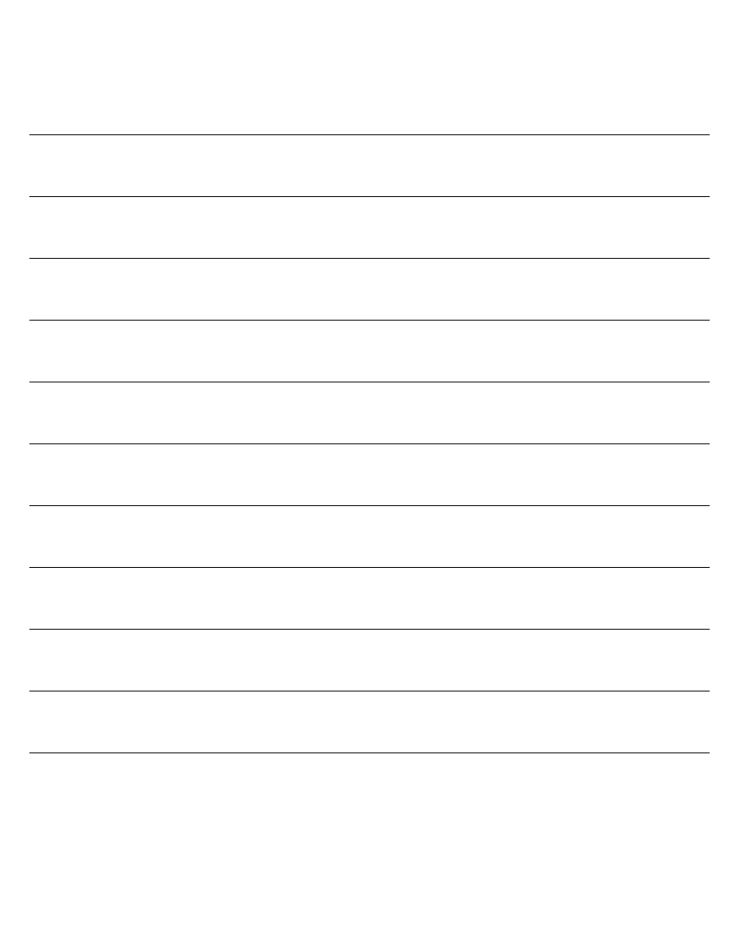